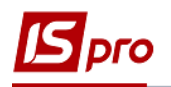

## **Зміна статусу договору**

Для того щоб змінити статус договору необхідно зайти в підсистему **Керування фінансовими розрахунками / Ведення договорів / Картотека обліку договорів** :

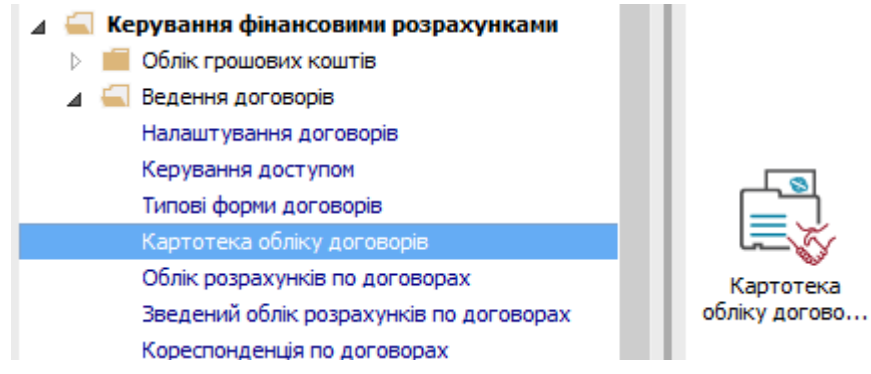

**1** Вибрати договір, якому необхідно змінити статус.

**2** По пункту меню **Реєстр** / Зміна статусу або по іконці провести зміну статусу договору.

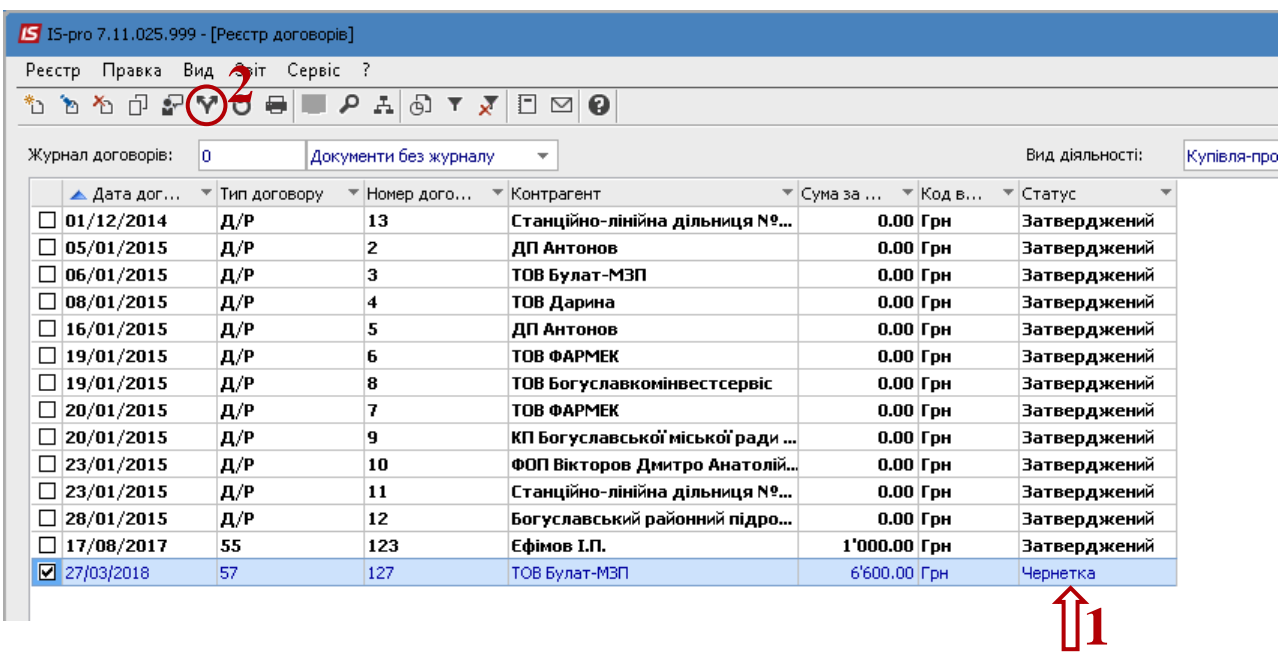

**3** У вікні **Статус договору** вибрати необхідний статус. Наприклад, змінимо статус з **Чернетки** на **Затверджений**.

**4** Натиснути клавішу **ОК**.

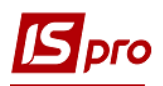

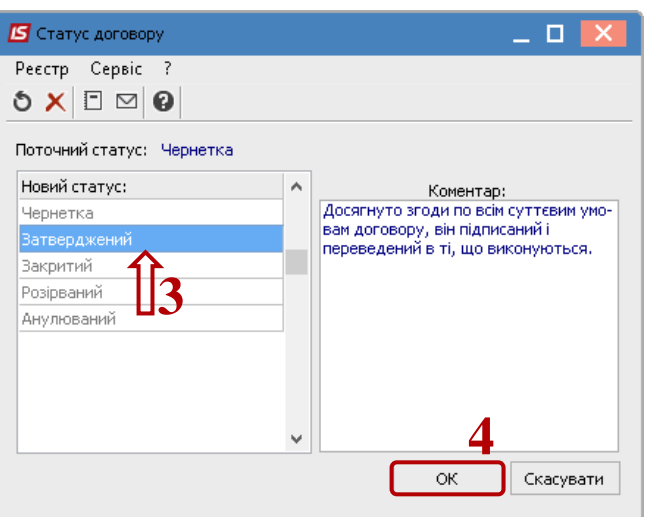

**5** Договір змінив свій статус на **Затверджений**.

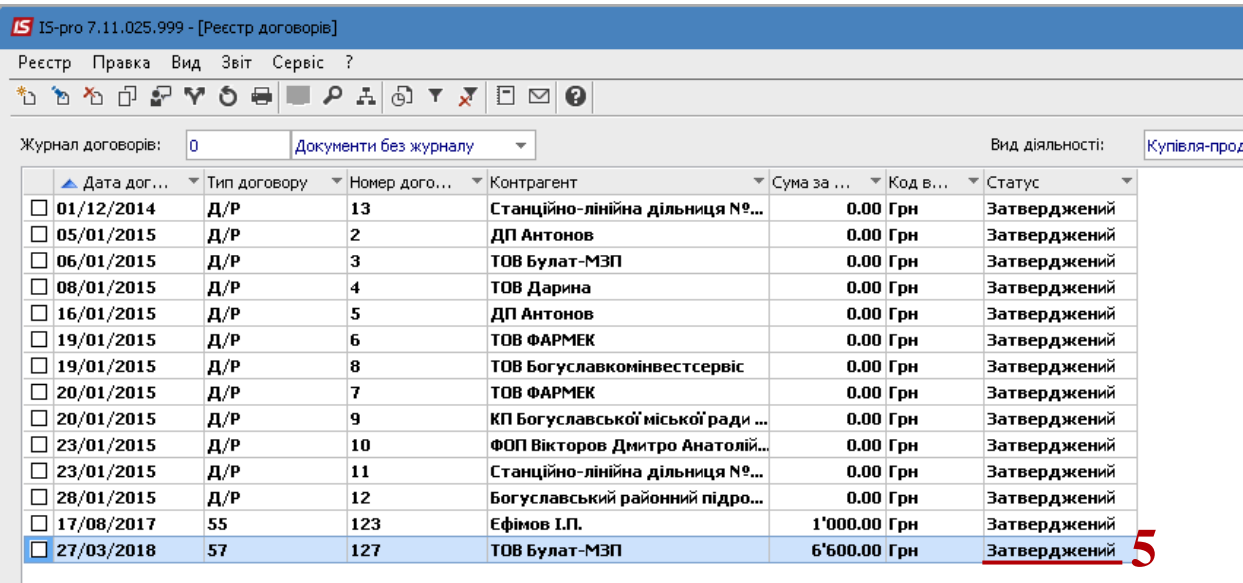

**УВАГА!** Змінювати статус договору з **«Затверджений»** на **«Чернетку»** недоступно, якщо договір задіяний у похідних документах..

Договір зі статусом **Затверджений** стає доступним в інших модулях підсистеми.